## 通过计划任务把电子表格导出图片以邮件正文发送

场景: 通常我们可过计划任务把电子表格导出图片以邮件的正文形式发送。

实现思路: 通过计划中的【定展】写JAVA代码实现。

效果如下:

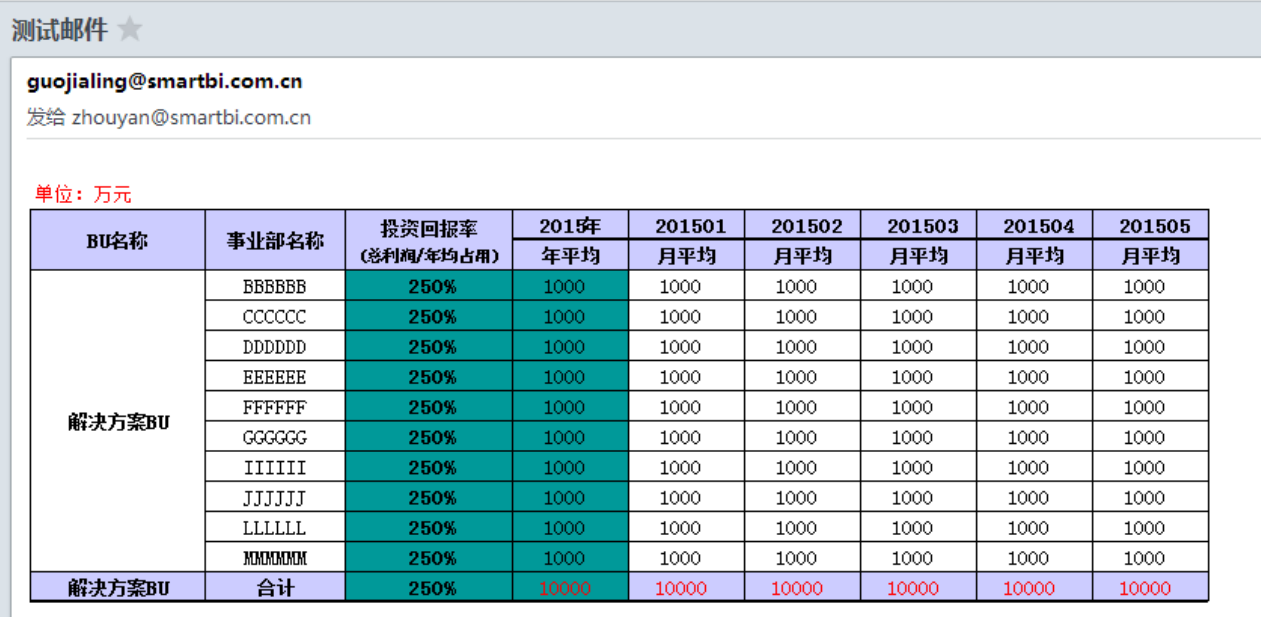

## 操作步骤:

- 1、在【定制】-》【展现定制】中创建电子表格报表。
- 2、在【定制】-》【计划任务】-》【任务】创建任务, 【任务类型】选择: "定制"

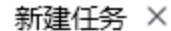

## 任务基本信息

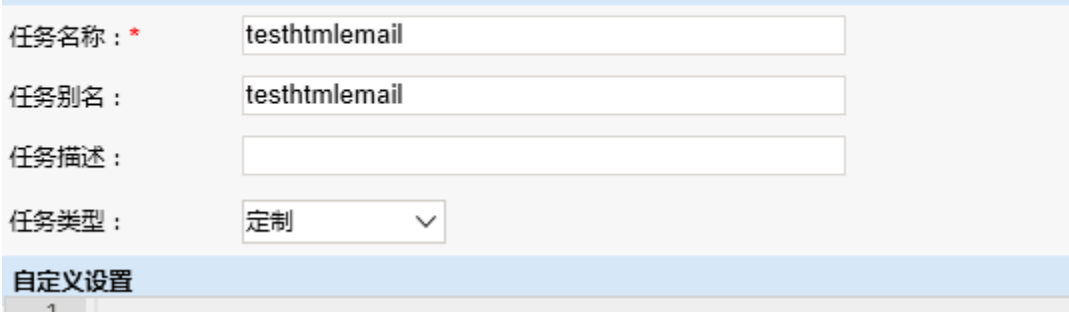

JAVA代码如下:

## 自定义任务 importPackage(Packages.smartbi.sdk.service.spreadsheetreport); importPackage(Packages.smartbi.scheduletask.task); importPackage(Packages.smartbi.sdk.service.systemconfig); importPackage(Packages.java.lang); importPackage(Packages.java.util); importPackage(Packages.java.text); importPackage(Packages.java.io); importPackage(Packages.org.apache.commons.lang); importPackage(Packages.org.apache.commons.mail); importPackage(Packages.smartbi.scheduletask.component);

```
var report = null;
    //email
   var multiPartEmail = new SmartbiMultiPartEmail();
    var systemConfigService = new SystemConfigService(connector);
    var configList = systemConfigService.getSystemConfigs();
    var mailServer = null;
    var fromAddress = null;
        var userName = null;
    var password = null;
        var emailSSLEnabled = null;
    var emailTLSEnabled = null;
       var port = "";
   for (var i = 0; i < configList.size(); i++) {
       var config = configList.get(i);
            if (config!=null) {
                if (config.getKey().equals("EMAIL_SMTP_SERVER")) {
                     mailServer = config.getValue();
                } else if (config.getKey().equals("EMAIL_USER_NAME")) {
                     userName = config.getValue();
                } else if (config.getKey().equals("EMAIL_USER_ADDRESS")) {
                     fromAddress = config.getValue();
                } else if (config.getKey().equals("EMAIL_USER_PASSWORD")) {
                     password= config.getValue();
                } else if (config.getKey().equals("EMAIL_SSL_ENABLED")) {
                    if (config.getValue().equals("true")) {
                        emailSSLEnabled = true;
 }
                } else if (config.getKey().equals("EMAIL_TLS_ENABLED")) {
                    if (config.getValue().equals("true")) {
                        emailTLSEnabled = true;
 }
                }else if (config.getKey().equals("EMAIL_SMTP_PORT")) { //
                                        port = config.getValue().trim();
 }
 }
        }
 // System.out.println(mailServer);
 // System.out.println(fromAddress);
 // System.out.println(password);
    multiPartEmail.setHostName(mailServer);
    multiPartEmail.setAuthentication(userName, password);
    multiPartEmail.setFrom(fromAddress);
        if(emailSSLEnabled){
        multiPartEmail.setSSL(true);
       if(port != ""){
            multiPartEmail.setSslSmtpPort(port);
        }
    }
    if(emailTLSEnabled){
        multiPartEmail.setTLS(true);
 }
    if(port != "" && !emailSSLEnabled){
        multiPartEmail.setSmtpPort(port);
 }
    multiPartEmail.addTo("21206373@qq.com");//
    //multiPartEmail.addTo("zhouyan1@smartbi.com.cn");//
    multiPartEmail.setCharset("GBK");//
    multiPartEmail.setSubject("");//
      report = new SSReport(connector);
      report.open("I8a87946850215270014d65ed454c1f6e"); //ID
      report.setParamValue("OutputParameter.I40282124232b5300014d503ddc0b1401.p_year_curr", "2015", "2015");//
      //report.open("I8a87946850215270014d65ed454c1f6e"); //ID
      //report.setParamValue("OutputParameter.I40282124232b5300014d503ddc0b1401.p_year_curr", "2015", "2015");//
      var pngFile = File.createTempFile("emailtask",".png");
      var os = new FileOutputStream(pngFile);
      report.doExport("PNG","","",os,"","","");
      os.flush();
```

```
 os.close();
  report.close();
  var fileLen = pngFile.length();
 //
  var cid = multiPartEmail.embed(pngFile);
 var sb = new StringBuffer();
 sb.append("<html><br/>>body>length:"+ fileLen +"<img src=\"cid:"+cid+"\"></body></html>");
  sb.append("\n"); 
var html = sb.toString();
 multiPartEmail.setHtmlMsg(html);
 multiPartEmail.send();
```